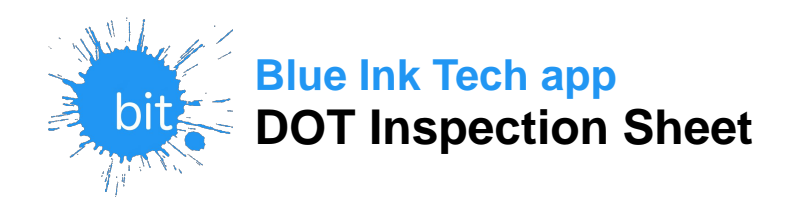

In the event of a roadside inspection, follow these steps to display your logs to the DOT:

1. Open the menu and select "Roadside Inspection". This screen displays all of the required information the officer needs.

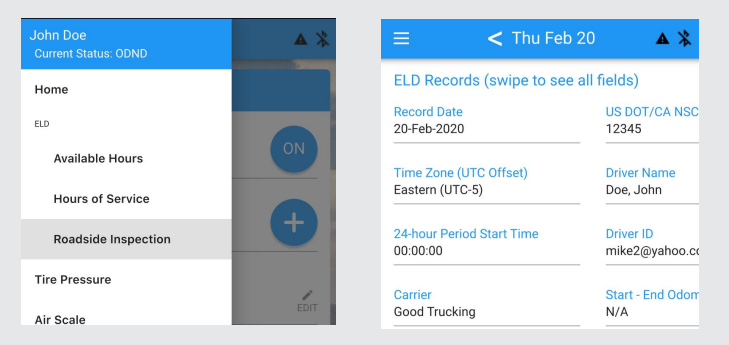

2. You can use your phone or tablet as a digital display for the officer.

BIT ELD is registered with the Federal Motor Carrier Safety Administration, and is compliant with FMCSA ELD technical specifications in 49 CFR §395. Drivers are not able to edit automatically recorded drive time.

- 3. Tap  $\bullet\bullet$  to open the inspection menu to send your logs to the DOT.
- 4. You can send your records to the DOT via web services or by email.

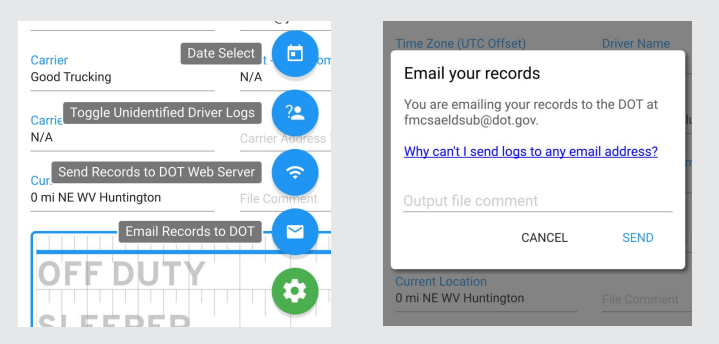

5. Enter Output file comment given by the officer. Tap "Send".

Blue Ink Tech's ELDs are FMCSA-registered as: BITELD (model #BIT17001) & BITOBD (model #BIT17002) See https://csa.fmcsa.dot.gov/ELD/List for more details

## **ELD Malfunction Instructions**

FMCSA 49 CFR §395.34(a) & §395.34(d)

When an ELD malfunction is active  $\bf Q$  will show in the top-right corner of the BIT ELD app screen. You can tap the malfunction icon to see more details. A full list of malfunctions and diagnostic warnings can be found in the BIT ELD User Manual under ELD Health Status.

## **Drivers**

FMCSA 49 CFR §395.34(a)

- 1. Note the malfunction and provide written notice of the malfunction to your motor carrier within 24 hours.
- 2. Contact Blue Ink Tech Support to troubleshoot theissue and get a replacement unit if necessary.
- 3. Keep manual or paper logs for that day. Duty status records for the past 7 days can be viewed in the BIT ELD app in case of inspection.
- 4. Continue keeping manual or paper logs until theELD is functioning or replaced. You have 8 days to resolve the issue before an extension must be obtained from the FMCSA to continue with manual logs.

## **Motor Carriers**

## FMCSA 49 CFR §395.34(d)

- 1. Repair or replace the malfunctioning ELD within <sup>8</sup> days of discovering or receiving notification of the condition.
- 2. Require the driver to keep manual or paper logsuntil the ELD is functioning or replaced.
- 3. The carrier can request an extension of the period for repair or replacement by contacting the FMCSADivision Administrator of their state. See §395.34(s)(2) for details, or go to <u>https://</u> eld.fmcsa.dot.gov/Support for help.

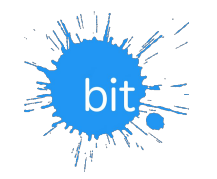

**BIT Technical Support:support@blueinktech.com(304) 840-0142**